# SDL\*

### **SDL\*** Trados GroupShare

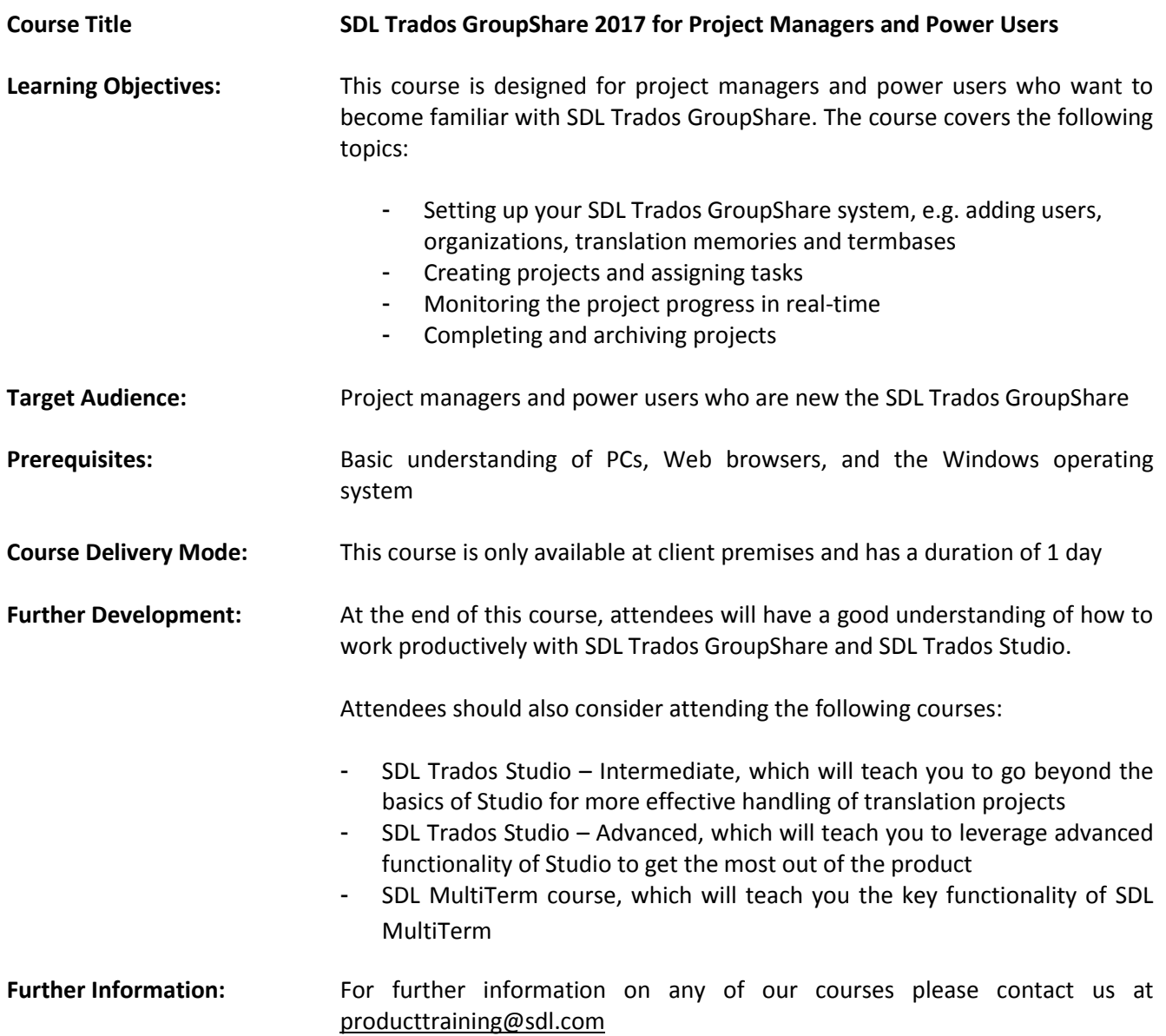

# $SDL^*$

### **Topics covered during the course:**

#### **Basic Concepts**

- What is a translation memory?
- What is a termbase?

### **Overview of SDL Trados GroupShare and SDL Trados Studio**

- Scope of SDL Trados GroupShare: a centralization and collaboration solution

### **Configuring your SDL Trados GroupShare Server**

- User Management
	- What are organizations?
	- Creating organizations
	- A look at predefined, standard users, i.e.:
		- o System Administrator (sa)
		- o SDL MultiTerm Super User (super)
		- o SDL MultiTerm Guest User (guest)
	- Creating users
		- o What are Windows users and what are SDL users?
		- o Associating users with the corresponding organization(s)
		- o Assigning roles to users (e.g. translators, external translators, guests, power users)
	- Roles
		- o Predefined, standard roles and permissions
	- **Organizations** 
		- o Creating organizations
		- o Assigning users to organization(s) as appropriate
		- o Adding translation memories and termbases to organizations, and controlling which users have access to which TMs and termbases
	- **Translation Memory Management**
	- Creating translation memories
	- Importing TM content
- Termbase creation in SDL MultiTerm Desktop
	- Converting an MS Excel-based glossary into SDL MultiTerm XML format
	- Importing the converted glossary into a termbase
		- o Granting a user access to a termbase
			- via the SDL Trados GroupShare website
			- via the SDL MultiTerm Desktop client

## $SDL<sup>*</sup>$

#### **Project Creation from SDL Trados Studio**

- Creating a project in SDL Trados Studio and uploading it to SDL Trados GroupShare
- Planning for project file(s)
	- Setting delivery dates per phase
	- Assigning users to phases
		- Changing active phases for files
- Viewing project statistics
- Overview of how translators and reviewers check out and check in files
- Finalizing a project and ensuring that only the final, approved translations are used to update your TMs
- SDL Trados GroupShare email notifications
- Completing a project

#### **Streamlined Project Creation through the Web Browser**

- Creating a project template and uploading it to SDL Trados GroupShare
	- Creating a project from the Web browser based on a template
	- Assigning users to phases, setting delivery dates per phase
- Viewing project statistics
- Overview of how translators and reviewers check out and check in files through the Online Editor
- Tracking the project progress in real time
- Finalizing and completing the project